### **BAB II TINJAUAN PUSTAKA**

#### **2.1 WEBSITE**

Menurut EMS Tim (2014) menyatakan bahwa website adalah apa yang pengguna lihat melalui browser, sedangkan web adalah aplikasi web karena melakukan action tertentu. Website pertama kali dibuat oleh seorang ahli komputerdari Inggris yang bekerja di laboratorium fisika Swiss yaitu Tim Berners- Lee pada tahun 1991 yang awalnya untuk memudahkan para peneliti saling bertukar informasi.

Situs web (website) merupakan kumpulan halaman situs yang berisi tampilan teks, gambar, audio maupun video atau gabungan antara satu dengan yang lainnya pada sebuah domain atau subdomain di WWW (Worl Wide Web) di internet yang diakses melalui URL (Uniform Resource Locator). Fasilitas yang digunakan untuk menampilkan halaman web disebut web browser dan secara umum yang banyak digunakan seperti Google Chrome, Mozila Firefox, Safari, Internet Explorer, Opera Mini, dll.

Manfaat website sangat luas, tidak hanya sebagai wadah untuk bertukar informasi namun juga sebaga alat komunikasi melalui media sosial. Website juga sebagai alternatif sarana hiburan dan edukasi yang mudah diakses. Untuk organisasi, perusahaan maupun instansi, website juga dapat dimanfaatkan sebagai company profile yang bertujuan untuk meberikan informasi mengenai gambaran umum dari suatu organisasi.

• Website Statis

Website statis adalah web yang isinya tidak dapat diubah-ubah dimana content dari dokumen web tersebut tidak dapat diubah oleh pengguna. Hal ini karena script yang digunakan yaitu HTML dan CSS (Cascading Style Sheet) yang tidak mendukung untuk melalkukan CRUD dari sisi pengguna. Untuk mengubah isi dari web dilakukan melalui script

tersebut yaitu file HTML atau CSS. Website statis banyak digunakan untuk membuat web company profile maupun web search engine seperti Google.

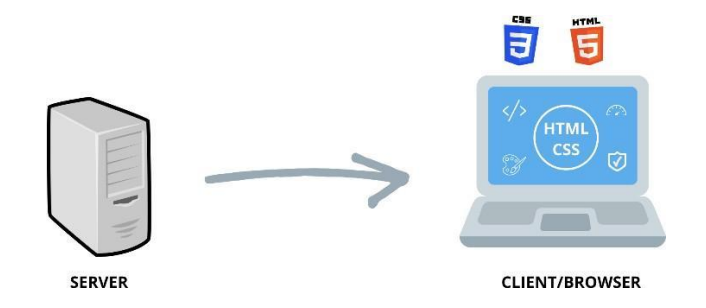

Gambar 2.1 Struktur Website Statis

Website statis digunakan terutama untuk mendistribusikan informasi tetap dari server web ke browser yang berjalan di computer klien. Sehingga ketika pengunjung tiap kali memuat halaman maka konten yang ditampilkan tetap sama dengan sebelumnya. Saat pengunjung memasukkan URL di web browser yang berjalan di *computer*, *browser* akan mengirimkan permintaan HTTP ke server. Yang akan diterima oleh web server, dan hanya akan mengirimkan respon HTTP untuk menunjukkan ketersedian URL yang diminta. Respon akan diselesaikan dengan mengirimkan konten URL yang diminta ke pengunjung / klien. Secara umum web server tidak melakukan pemrosesan kode apapapun untuk halaman website statis. Web *browser* akan menafsirkan konten yang ditandai dan menampilkannya di jendela browser untuk memberikan tampilan website. Setiap web *browser* memiliki cara khusus dalam menginterpretasikan markup HTML. Inilah alasan mengapa website yang sama akan terlihat berbeda di Chrome, Firefox, Safari, Edge, dan Internet Explorer. Desainer web lebih fokus pada pengembangan situs yang terlihat serupa di semua browser dan platform.

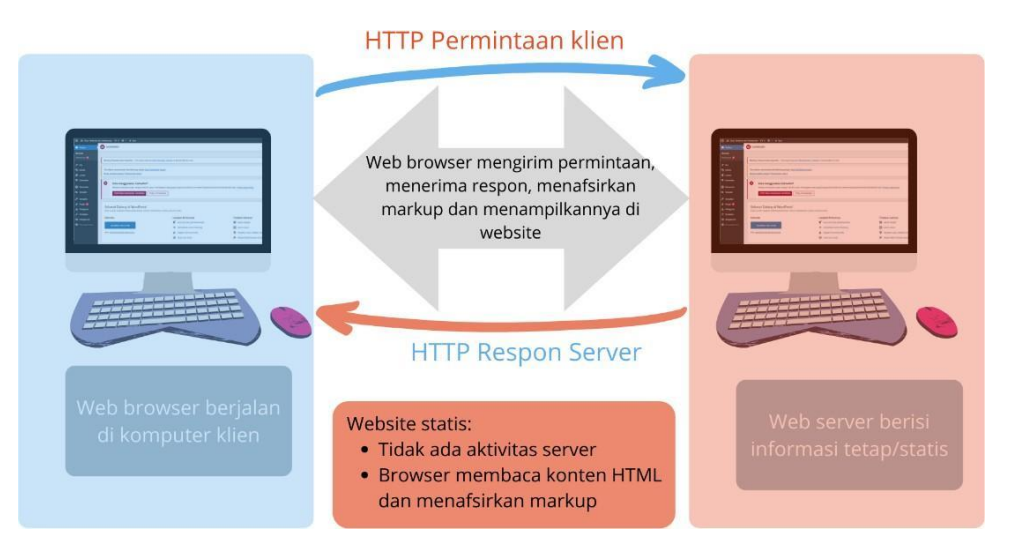

Gambar 2.2 Alur Website Statis

Website Dinamis

Website dinamis adalah kebalikan dari website statis dimana isinya dapat diubah-ubah dari sisi pengguna. Karena website dinamis dirancang untuk memudahkan pengguna dalam melakukan proses bisnisnya. Untuk membangun website dinamis diperlukan komponen yaitu *client side scripting* (HTML, Javascript, atau CSS) dan server side scripting seperti PHP serta database untuk menyimpan data seperti MySQL. Website dinamis banyak digunakan untuk membuat e-*commerce*, Personal Blog, dll.

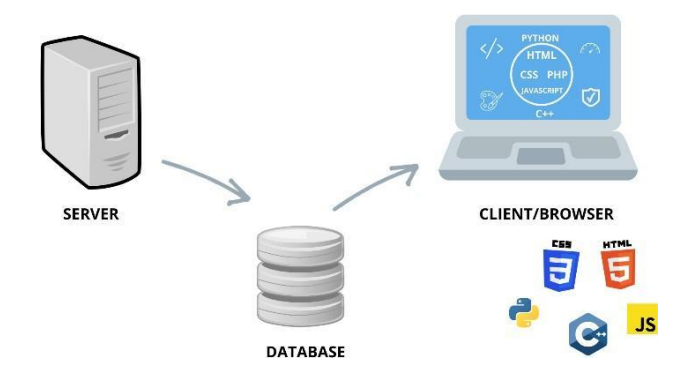

*Gambar 2.3 Struktur Website dinami*

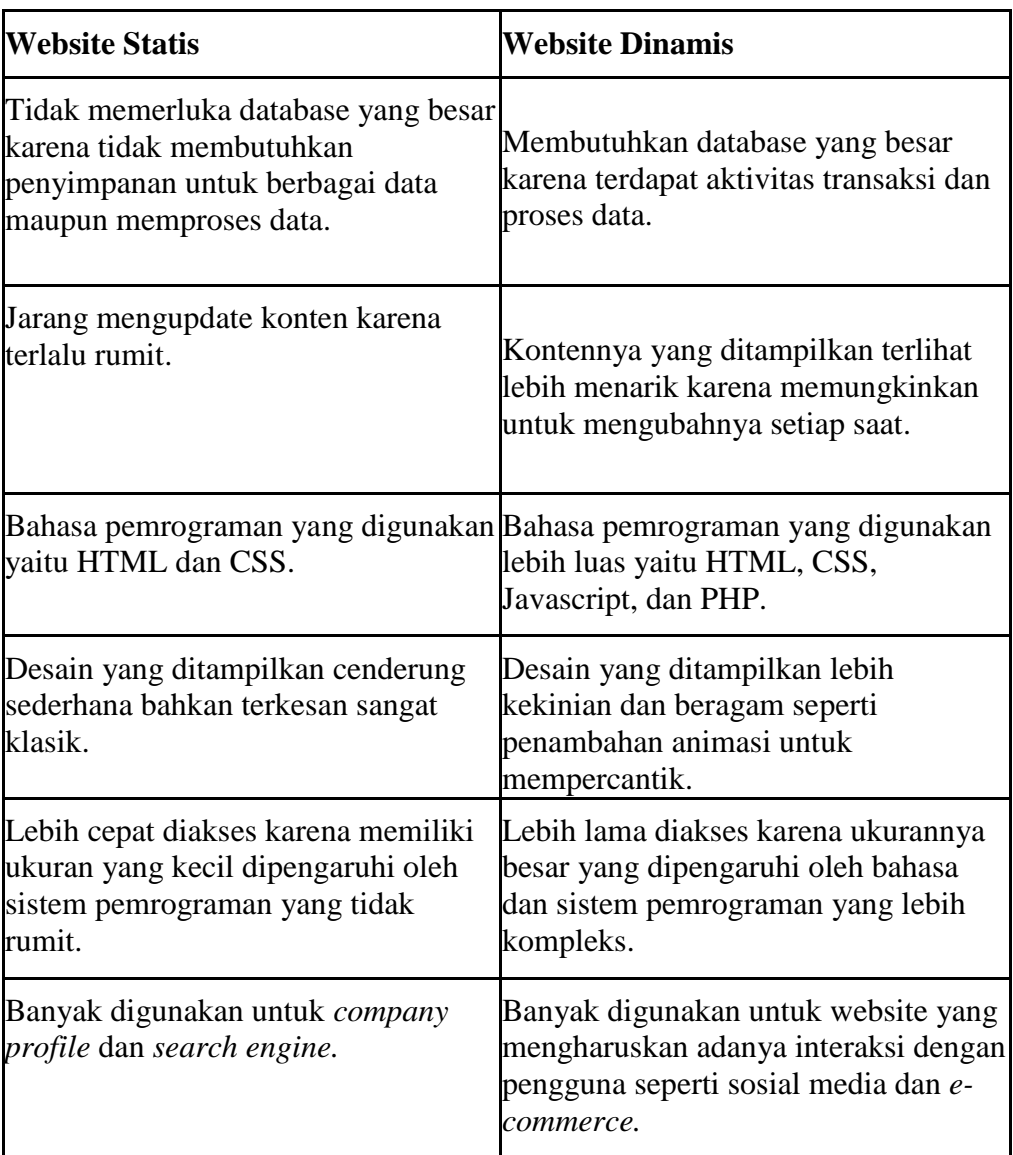

Tabel 2.1 Tabel perbedaan website statis dan dinamis

# **2.2 CMS**

Menurut Robertson (2003) CMS atau *Content Management System* adalah sebuah perangkat lunak yang menyediakan tools untuk membuat, menerbitkan maupun mengelola website. Di dalam sebuah website terdapat konten/isi yang berisi informasi atau pengetahuan yang disajikan untuk pengguna. Konten merupakan suatu unit informasi digital yang digunakan untuk mengisi sebuah *webpage* (Treeworks, 2005). Konten yang dimaksud bisa meliputi file-file elektronik (gambar, audio, video atau dokumen).

CMS dapat diartikan sebuah sistem yang memberikan kemudahan kepada pengguna dalam mengelola dan mengadakan perubahan isi sebuah website dinamis tanpa pengetahuan tentang hal-hal bersifat teknis sekalipun. CMS merupakan aplikasi web yang berisikan template untuk mengelola isi halaman web secara mudah. CMS memisahkan antara isi dan desain sehingga konsistensi tampilan terjaga.

CMS memberikan banyak manfaat bagi pengguna yang awam terhadap pemrograman, berikut merupakan beberapa manfaatnya:

- Manajemen data: data yang telah ditampilkan ataupun belum, dapat diorganisir dan disimpan untuk dipergunakan kembali suatu waktu saat dibutuhkan. CMS mendukung berbagai format data seperti XML, HTML, PDF, dll., indexing, fungsi pencarian dan kontrol terhadap revisi yang dilakukan terhadap data. Untuk menggunakan CMS tidak diharuskan memiliki skill bahasa pemrograman sebelumnya, karena banyak menggunakan *graphical user interface* (GUI) dalam proses pembuatannya.
- Mengatur siklus hidup website: memberikan fasilitas kepada pengguna untuk mengelola bagian mana saja yang akan ditampilkan, waktu tampilan dan lokasi tampilan di website.
- Mendukung web *templating* dan standarisasi: Setiap halaman website yang dihasilkan berasal dari template yang telah disediakan oleh CMS. Penulis atau editor dapat menjaga konsistensi dari tampilan dan berkonsentrasi penuh dalam pembuatan website. Karena sebuah template maka beberapa bagian dari website sudah ditetapkan atau tidak dapat diubah. Hal ini dilakukan untuk memberikan standarisasi pada seluruh bagian website.
- Personalisasi website: Isi pada CMS dapat ditampilkan sesuai dengan keinginan dan kebutuhan dari pengguna sehingga proses personalisasi lebih dipermudah.

#### **2.2.1. WORDPRESS**

WordPress adalah *platform* pembuatan website yang diciptakan oleh Matt Mullenweg dan Mike Little pada tahun 2003. Sejarah WordPress berawal dari ditutupnya *software* blogging bernama b2/cafeblog, Matt dan Mike sebagai pengguna b2/cafeblog, menginisiasi pembuatan software serupa.

Di tahun 2004, kedua progammer itu berhasil merilis WordPress 1.0 dengan fungsi-fungsi dasar seperti yang dimiliki b2/cafeblog yang dimodifikasi. Sejak saat itulah perjalanan WordPress dimulai hingga saat ini menjadi CMS paling populer di seluruh dunia.

Yang menarik dari WordPress adalah software yang bersifat open source. Artinya WordPress bisa digunakan secara gratis dan bebas untuk dimodifikasi oleh siapa saja. Selain itu, WordPress menyediakan plugin yang memudahkan pengguna untuk menambahkan fitur di website hanya dengan sekali klik. Beberapa fitur yang terdapat pada Wordpress untuk mendukung pembuatan website agar lebih menarik.

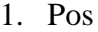

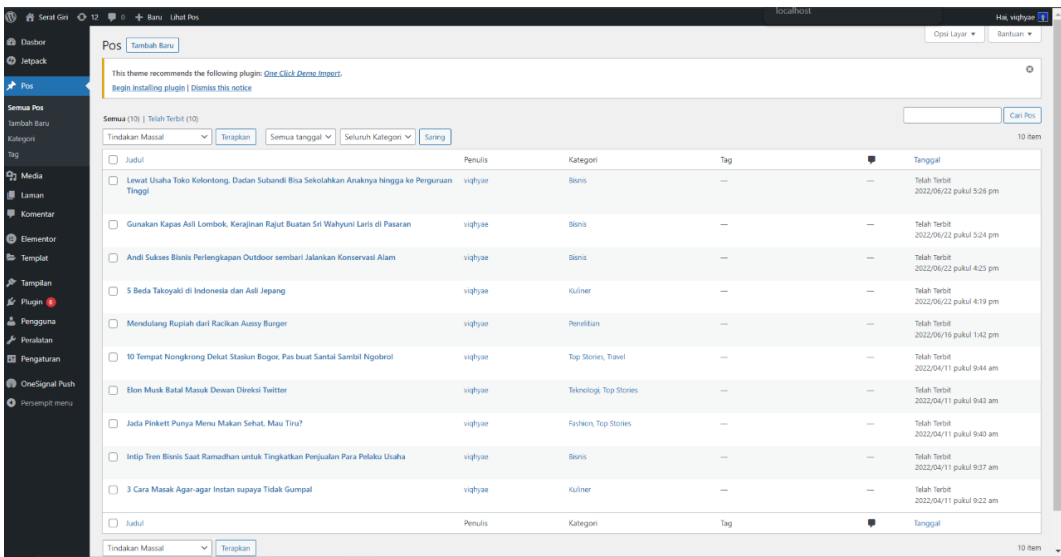

Gambar 2.4 Fitur Pos

Fitur utama yang dimiliki oleh Wordpress adalah Pos, fitur ini menjadi fitur yang paling penting karena digunakan untuk membuat postingan pada website yang akan dibangun. Dapat memuat banyak postingan seperti postingan artikel, galeri, video, dll. Terdapat submenu yang akan muncul ketika Pos diklik yaitu:

- **Semua Pos:** halaman yang menampilkan semua postingan yang sudah diterbitkan.
- **Tambah Baru:** halaman yang digunakan untuk membuat postingan baru yang akan diterbitkan.
- **Kategori:** halaman yang digunakan untuk mengelompokkan postingan sesuai dengan jenisnya secara luas.
- **Tag:** halaman yang digunakan untuk mengelompokkan postingan berdasarkan kesamaanya.
- 2. Media

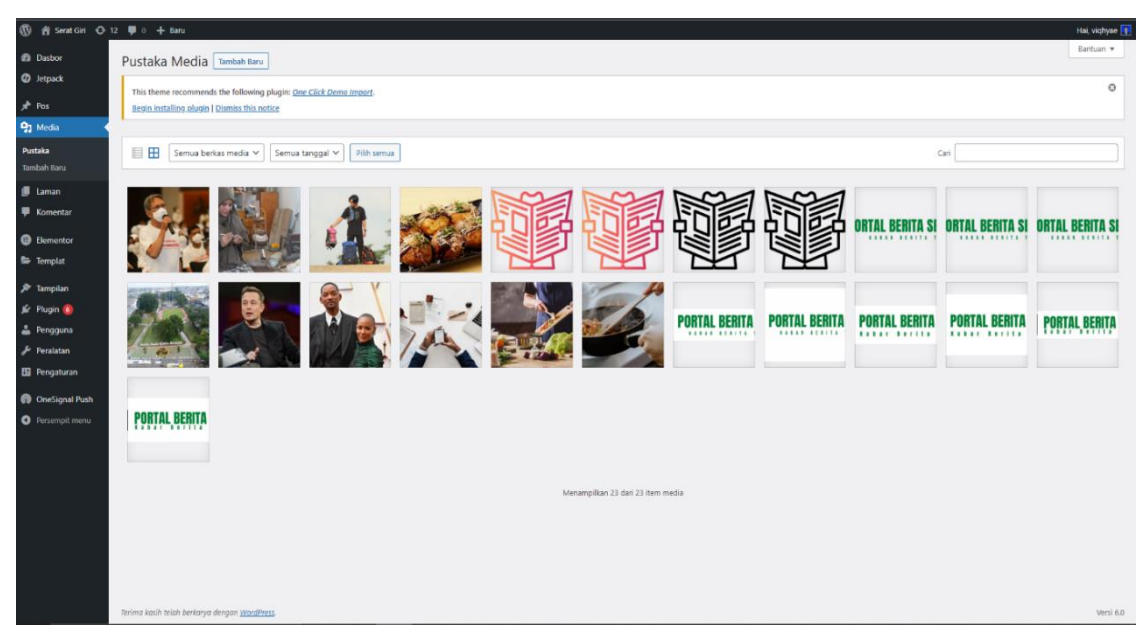

## Gambar 2.5 Fitur Media

Fitur ini berfungsi untuk menambahkan file-file media yang akan diunggah pada postingan website, selain itu juga dapat menghapus file yang mungkin sudah tidak digunakan. File yang ditambahkan biasanya berupa gambar, video, audio, dokumen (doc, pdf, ppt, dll). Terdapat 2 submenu pada fitur ini yaitu:

- **Pustaka:** halaman yang menampilkan seluruh file yang telah ditambahkan
- **Tambah Baru:** halaman yang digunakan untuk menambahkan file yang akan diterbitkan.

## 3. Laman

| 1 备 Serat Giri → 12 厚 0 + Baru<br>Hai, viqhyae          |                                                                    |         |                          |                                                                               |  |  |  |  |  |
|---------------------------------------------------------|--------------------------------------------------------------------|---------|--------------------------|-------------------------------------------------------------------------------|--|--|--|--|--|
| <b>Co</b> Dasbor                                        | Laman   Tambah Baru                                                |         |                          | Opsi Layar<br>Bantuan v                                                       |  |  |  |  |  |
| <b>O</b> Jetpack                                        | This theme recommends the following plugin: One Click Demo Import. |         |                          | $\circ$                                                                       |  |  |  |  |  |
| $x^*$ Pos                                               | Begin installing plugin   Dismiss this notice                      |         |                          |                                                                               |  |  |  |  |  |
| <sup>Q</sup> <sub>1</sub> Media                         |                                                                    |         |                          | Cari Laman                                                                    |  |  |  |  |  |
| $\Box$ Laman                                            | Semua (13)   Telah Terbit (12)   Draf (1)   Sampah (1)             |         |                          |                                                                               |  |  |  |  |  |
| Semua Laman                                             | $\vee$ Terapkan<br>Semua tanggal v   Saring<br>Tindakan Massal     |         |                          | 13 item                                                                       |  |  |  |  |  |
| Tambah Baru                                             | $\Box$ Judul                                                       | Penulis | ٠                        | Tanggal                                                                       |  |  |  |  |  |
| Komentar                                                | HOME - Laman Depan, Elementor                                      | vighyae | -                        | <b>Telah Terbit</b><br>2022/04/11 pukul 4:22 am                               |  |  |  |  |  |
| <b>B</b> Elementor<br><b>E</b> Templat                  | $\Box$ JAJAN                                                       | vighyae | -                        | <b>Telah Terbit</b><br>2022/03/07 pukul 9:59 am                               |  |  |  |  |  |
| <b>X</b> Tampilan                                       | □ Kontak                                                           | vighyae | -                        | <b>Telah Terbit</b><br>2022/06/15 pukul 4:19 pm                               |  |  |  |  |  |
| $\leq$ Plugin $\leq$<br>Pengguna                        | NGAJI & NGOPI                                                      | vighyae | $\overline{\phantom{0}}$ | <b>Telah Terbit</b><br>2022/03/07 pukul 10:38 am                              |  |  |  |  |  |
| $\sqrt{\frac{1}{2}}$ Peralatan<br><b>Ell</b> Pengaturan | OLAHRAGA                                                           | vighyae |                          | Telah Terbit<br>2022/03/07 pukul 10:32 am                                     |  |  |  |  |  |
| <b>Conformation</b> Push                                | $\Box$ OPINI                                                       | vighyae |                          | <b>Telah Terbit</b><br>2022/03/07 pukul 10:38 am                              |  |  |  |  |  |
| Persempit menu                                          | PENDIDIKAN                                                         | vighyae |                          | <b>Telah Terbit</b><br>2022/03/07 pukul 10:32 am                              |  |  |  |  |  |
|                                                         | PENDIDIKAN                                                         | vighyae | -                        | <b>Telah Terbit</b><br>2022/05/25 pukul 4:38 pm                               |  |  |  |  |  |
|                                                         | PENELITIAN                                                         | vighyae |                          | Telah Terbit<br>2022/05/25 pukul 4:38 pm                                      |  |  |  |  |  |
|                                                         | PENGABDIAN                                                         | vighyae | $\overline{\phantom{0}}$ | <b>Telah Terbit</b><br>2022/05/25 pukul 4:38 pm                               |  |  |  |  |  |
|                                                         | <b>PERISTIWA</b>                                                   | vighyae |                          | <b>Telah Terbit</b><br>2022/03/07 pukul 10:32 am                              |  |  |  |  |  |
|                                                         | <b>POLITIK</b>                                                     | viqhyae | $\hspace{0.05cm}$        | <b>Telah Terbit</b><br>$\overline{\phantom{a}}$<br>2022/03/07 pulsed 10:32 am |  |  |  |  |  |

Gambar 2.6 Fitur Laman

Fitur Laman dan Pos memiliki fungsi yang hampir sama, perbedaannya pada Laman tidak ada kategori untuk mengelompokkan postingan. Pada Laman juga dapat menambahkan deskripsi web *(About Us),* Kontak, *Privacy Policy*, dll. Terdapat dua submenu yang bisa digunakan yaitu:

- **Semua Laman:** halaman yang menampilkan seluruh laman yang sudah diterbitkan
- **Tambah Baru:** halaman yang digunakan untuk menambah laman

## 4. Komentar

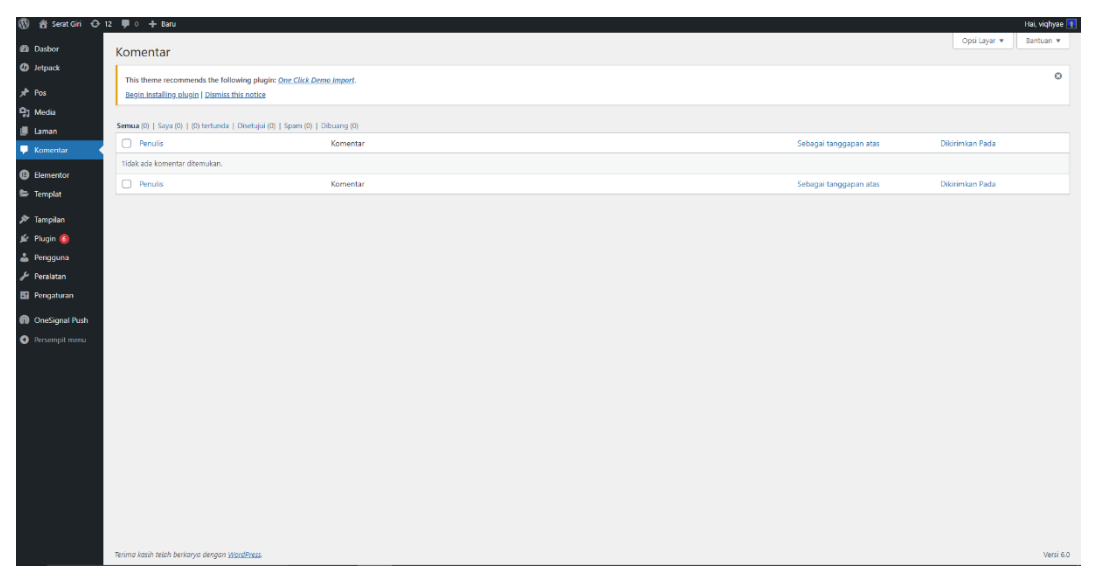

Gambar 2.7 Fitur Komentar

Wordpress memberikan tambahan fitur yaitu Komentar agar pengunjung atau pembaca dapat menyampaikan pendapatnya mengenai website yang dikunjungi. Komentar dapat dikelompokkan menjadi komentar yang tertunda, disetujui, atau sebagai *spam*.

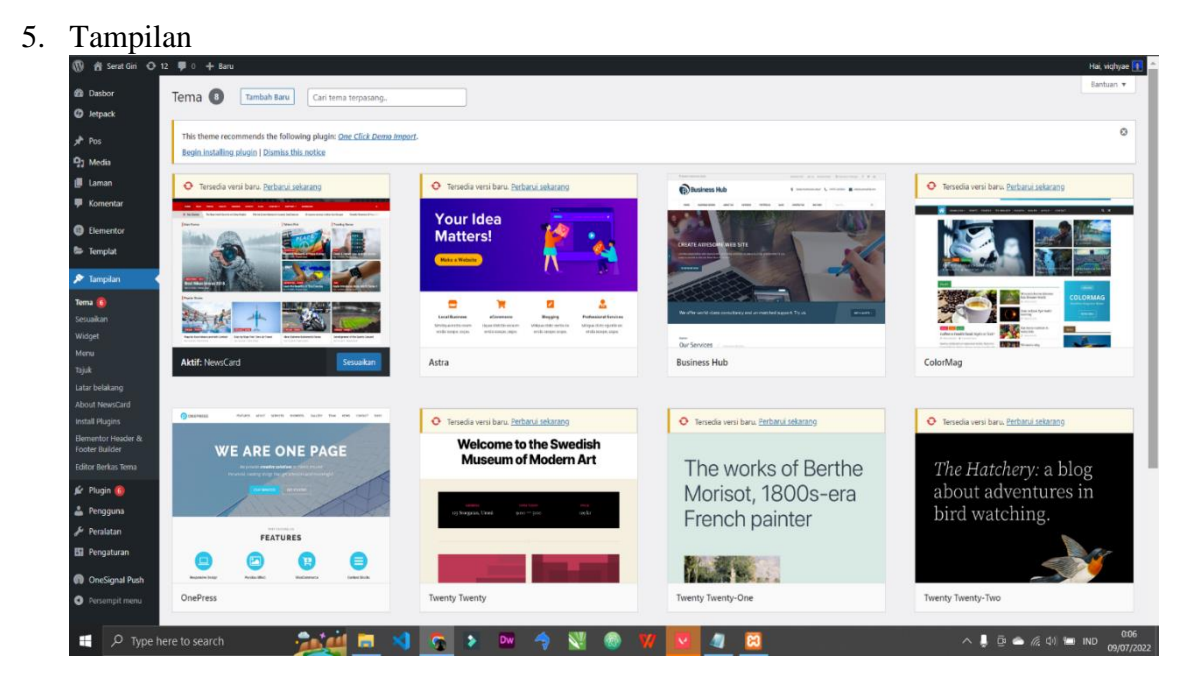

Gambar 2.8 Fitur Tampilan

Digunakan untuk mengatur seluruh tampilan website yang akan dibangun agar menarik dan *user friendly*. Terdapat beberapa submenu yang sering digunakan yaitu:

- **Tema:** berisi banyak pilihan tema yang akan digunakan, dengan cara menginstall terlebih dahulu lalu tambahkan, juga dapat diganti sesuai dengan keinginan
- **Sesuaikan:** halaman yang digunakan untuk mengubah tampilan website seperti *tagline*, nama situs, *icon*, dll
- **Widget:** digunakan untuk menambahkan elemen pada *sidebar*, *footer*, ataupun *header*
- **Menu:** halaman yang berisi menu-menu pada website, jika ingin membuat menu, mengubah, atau menghapus melalui halaman ini.
- 6. Plugin

| (∭) 各 Serat Giri ◆ 12 – 厚 0 – 十 Baru                                  |                                                                                                    |                                                                                                    |                                                              |                                                                                                    |                               | Hai, vichyae 14              |   |  |
|-----------------------------------------------------------------------|----------------------------------------------------------------------------------------------------|----------------------------------------------------------------------------------------------------|--------------------------------------------------------------|----------------------------------------------------------------------------------------------------|-------------------------------|------------------------------|---|--|
| <b>Ca</b> Dasbor                                                      |                                                                                                    |                                                                                                    | Plugin   Tambah Baru                                         |                                                                                                    | Opsi Layar                    | Bantuan v                    |   |  |
| <b>O</b> letpack                                                      | This theme recommends the following plugin: One Click Demo Import.                                    |                                                                                                    |                                                              |                                                                                                    |                               | O                            |   |  |
| $x^2$ Pos                                                             |                                                                                                    | Begin installing plugin   Dismiss this notice                                                      |                                                              |                                                                                                    |                               |                              |   |  |
| <sup>2</sup> 1 Media                                                  |                                                                                                    |                                                                                                    |                                                              |                                                                                                    | Mencari plugin yang terinstal |                              |   |  |
| <b>E</b> Laman                                                        | Semua (7)   Aktif (4)   Nonaktif (3)   Tersedia Pembaruan (6)   Pembaruan otomatis Dinonaktifican (7) |                                                                                                    |                                                              |                                                                                                    |                               |                              |   |  |
| <b>Komentar</b>                                                       |                                                                                                    |                                                                                                    | Tindakan Massal<br>$\checkmark$<br>Terapkan                  |                                                                                                    |                               | 7 item                       |   |  |
| <b>B</b> Elementor                                                    |                                                                                                    |                                                                                                    | <b>Plugin</b>                                                | Deskripsi                                                                                                    | Pembaruan Otomatis            |                              |   |  |
| Templat                                                               |                                                                                                    |                                                                                                    | Anti-Spam Akismet<br>Aktifican   Hapus                       | Digunakan oleh jutaan orang. Akismet sangat mungkin adalah cara terbaik di dunia untuk melindungi blog Anda dari spam. Membuat situs Anda terlindungi bahkan saat Anda tidur. Untuk memulai:<br>aktifkan plugin Akismet dan kemudian buka halaman Pengaturan Akismet Anda untuk mengatur kunci API Anda.                                                                                                    |                               | Aktifkan pembaruan otomatis  |   |  |
| <b>A</b> Tampilan                                                     |                                                                                                    |                                                                                                    |                                                              | Versi 4.2.2   Oleh Automattic   Tampilkan rincian                                                                                                    |                               |                              |   |  |
| F Plugin 6                                                            |                                                                                                    | O Tersedia versi baru dari Anti-Spam Akismet. Tampikan rincian versi 4.2.4 atau perbarui sekarang. |                                                              |                                                                                                    |                               |                              |   |  |
| <b>Plugin Terpasang</b><br>Tambah Baru<br><b>Editor Berkas Plugin</b> |                                                                                                    |                                                                                                    | Elementor<br>Pengaturan   Non-aktifican   Belli Pro          | Pembuat Situs Web Elementor memiliki semuanya: seret dan lepas pembuat halaman, desain piksel sempuma, pengeditan responsif seluler, dan banyak lagi. Mulai sekarang!<br>Versi 3.6.6   Oleh Elementor.com   Tampilkan rincian   Dokumen dan FAQ   Video Tutorial                                                                                                    |                               | Aktifican pembaruan otomatis |   |  |
| <b>2.</b> Pengguna                                                    | O Tersedia versi baru dari Elementor. Tampilkan rincian versi 3.6.7 atau perbarui sekarang.           |                                                                                                    |                                                              |                                                                                                    |                               |                              |   |  |
| Peralatan<br>Eil Pengaturan                                           |                                                                                                    |                                                                                                    | Elementor Header & Footer Builder<br>Settings   Non-aktifkan | This powerful plugin allows creating a custom header, footer with Elementor and display them on selected locations. You can also create custom Elementor blocks and place them anywhere on the website<br>with a shortcode.<br>Versi 1.6.11   Oleh Brainstorm Force, Nikhil Chavan   Tampilkan rincian                                                                                                    | Aktifkan pembaruan otomatis   |                              |   |  |
| ConeSignal Push<br><b>O</b> Persempit menu                            |                                                                                                    |                                                                                                    |                                                              | O Tersedia versi baru dari Elementor Header & Footer Builder. Tampilkan rincian versi 1.6.12 atau perbarui sekarang.                                                                                                    |                               |                              |   |  |
|                                                                       |                                                                                                    |                                                                                                    | Forminator<br>Aktifican   Hapus                              | Capture user information (as detailed as you like), engage users with interactive polls that show real-time results and graphs, "no wrong answer" Facebook-style quizzes and knowledge tests.<br>Versi 1.16.2   Oleh WPMU DEV   Tampilkan rincian                                                                                                    | Aktifkan pembaruan otomatis   |                              |   |  |
|                                                                       |                                                                                                    | O Tersedia versi baru dari Forminator. Tampilkan rincian versi 1.17.1 atau perbarui sekarang.      |                                                              |                                                                                                    |                               |                              |   |  |
|                                                                       |                                                                                                    | n.                                                                                                 | <b>Hello Dolly</b><br>Aktifican   Hapus                      | Ini bukan hanya sebuah plugin, namun mewakili harapan dan antusiasme dari sebuah generasi utuh yang dirangkum oleh dua kata yang dinyanyikan oleh Louis Armstrong yang terkenal: Hello, Dolly. Ketika Aktilkan pembaruan otoma<br>diaktifkan Anda akan disuguhi oleh potongan lirik dari Hello. Dolly secara acak di sisi kanan atas setiap laman layar admin.<br>Versi 1.7.2   Oleh Matt Mullenweg   Tampilkan rincian |                               |                              |   |  |
|                                                                       |                                                                                                    |                                                                                                    | <b>Jetpack</b><br>Pengaturan   Dukungan   Non-aktifkan       | Alat penunjang keamanan, performa, dan pemasaran yang dibuat oleh para pakar WordPress. Jetpack melindungi situs agar Anda bisa lebih fokus pada hal-hal yang lebih penting.<br>Versi 10.8   Oleh Automattic   Tampilkan rincian                                                                                                    | Aktifkan pembaruan otomatis   |                              | ٠ |  |

Gambar 2.9 Fitur Plugin

Plugin merupakan *tools* yang digunakan untuk menambahkan fitur tertentu pada program atau website. Penggunaan *plugin* dapat memaksimalkan dan mengoptimalkan website secara otomatis karena tidak perlu mendevelop secara manual. Terdapat 3 submenu *plugin* yaitu:

- **Plugin Terpasang:** halaman yang berisi plugin-plugin yang sudah terinstall dan aktif pada website yang dibangun
- **Tambah Baru:** halaman yag berisi untuk mencari dan menambah plugin baru yang dibutuhkan
- **Penyunting Plugin:** halaman yang digunakan untuk menambah, mengubah dan menghapus isi dari *plugin* menggunakan *script* PHP

## 7. Pengguna

| 1 音 Serat Giri → 12 厚 0 + Baru |                                                                                                    |                      |                              |               | Hai, vighyae                   |                |
|--------------------------------|----------------------------------------------------------------------------------------------------|----------------------|------------------------------|---------------|--------------------------------|----------------|
| <b>CB</b> Dasbor               | Pengguna Tambah Baru                                                                                                |                      |                              |               | Opsi Layar<br>Bantuan <b>v</b> |                |
| <b>O</b> Jetpack               |                                                                                                    |                      |                              |               |                                |                |
| A <sup>+</sup> Pos             | This theme recommends the following plugin: One Click Demo Import.<br>Begin installing plugin   Dismiss this notice |                      |                              |               |                                | $\circledcirc$ |
| <sup>9</sup> 1 Media           |                                                                                                    |                      |                              |               |                                |                |
| <b>U</b> Laman                 | Semua (1)   Administrator (1)                                                                                       |                      |                              |               | Cari Pengguna                  |                |
| <b>E</b> Komentar              | Tindakan Massal<br>Ubah peran menjadi<br>$\vee$ Terapkan                                                            | Ubah<br>$\checkmark$ |                              |               |                                | 1 item         |
| <b>B</b> Elementor             | Nama Pengguna                                                                                                    | Nama                 | Email                        | Peranan       | Pos                            |                |
| <b>E</b> Templat               | $\Box$ $\Box$ vighyae                                                                                               |                      | vighyamrullchelhaq@gmail.com | Administrator | 10 <sub>10</sub>               |                |
| $\mathcal{P}$ Tampilan         | Nama Pengguna                                                                                                    | Nama                 | Email                        | Peranan       | Pos                            |                |
| F Plugin (                     | $\vee$ Terapkan<br>Ubah peran menjadi<br>Tindakan Massal                                                            | $\vee$ Ubah          |                              |               |                                | 1 item         |
| Pengguna                       |                                                                                                    |                      |                              |               |                                |                |
| Semua Pengguna                 |                                                                                                    |                      |                              |               |                                |                |
| Tambah Baru<br>Profil          |                                                                                                    |                      |                              |               |                                |                |
| $\mathcal{F}$ Peralatan        |                                                                                                    |                      |                              |               |                                |                |
| Ei Pengaturan                  |                                                                                                    |                      |                              |               |                                |                |
| <b>OneSignal Push</b>          |                                                                                                    |                      |                              |               |                                |                |
| <b>O</b> Persempit menu        |                                                                                                    |                      |                              |               |                                |                |
|                                |                                                                                                    |                      |                              |               |                                |                |
|                                |                                                                                                    |                      |                              |               |                                |                |
|                                |                                                                                                    |                      |                              |               |                                |                |
|                                |                                                                                                    |                      |                              |               |                                |                |
|                                |                                                                                                    |                      |                              |               |                                |                |
|                                |                                                                                                    |                      |                              |               |                                |                |
|                                |                                                                                                    |                      |                              |               |                                |                |
|                                | Terima kasih telah berkarya dengan WordPress                                                                        |                      |                              |               |                                | Versi 6.0      |

Gambar 2.10 Fitur Pengguna

Fitur ini digunakan untuk pengaturan pengguna baik itu penambahan pengguna, mengubah password atau mengubah profile pengguna. Terdapat 3 submenu yang dapat digunakan yaitu:

- **Semua Pengguna:** halaman ini menampilkan daftar pengguna (bukan pengunjung) dari website.
- **Tambah Baru:** digunakan untuk menambahkan pengguna baru jika ada
- **Profile:** digunakan untuk melengkapi informasi tentang pengguna seperti nama lengkap pengguna, tentang pengguna, foto profile, dan mengubah kata sandi.

### 8. Peralatan

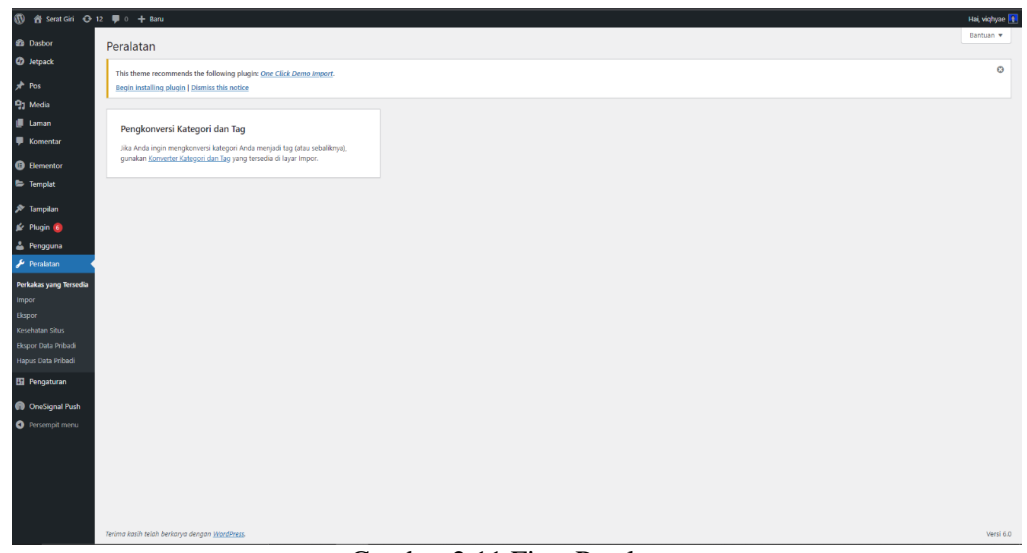

Gambar 2.11 Fitur Peralatan

Fitur peralatan atau tools digunakan untuk pengelolaan konten website. Konten yang terdapat pada website dapat diekspor ke layanan website lain dan mengimpor dari website lain. Dan untuk pengelolaan URL. Terdapat beberapa submenu yaitu:

- **Perkakas yang tersedia:** digunakan untuk mengkonversi tag menjadi kategori atau sebaliknya
- **Impor:** digunakan untuk mengimpor konten dari website lain dengan cara menginstall sistem pengimpor yang tersedia di halaman impor seperti *Tumblr*, *Blogger*, *Wordpress*, dll
- **Ekspor:** digunakan untuk mengekspor konten yang berbentuk file XML ke website lain.
- **Kesehatan Situs:** halaman ini akan mendeteksi masalah yang terjadi pada website dan menampilkan apa saja masalah yang terjadi serta terdapat saran perbaikan
- **Ekspor Data Pribadi:** digunakan untuk mengekspor data dalam bentuk file .zip dan dikirimkan melalui email yang dituju
- **Hapus Data Pribadi:** digunakan untuk menghapus atau menganonimkan

data yang diketahui untuk pengguna tertentu melalui email.

9. Pengaturan

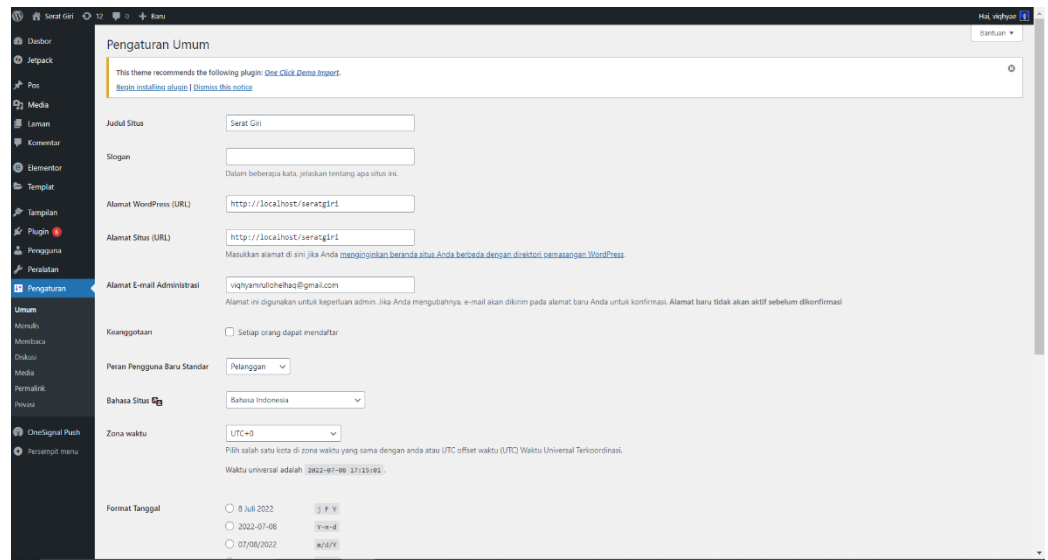

Gambar 2.12 Fitur Pengaturan

Fitur ini berfungsi untuk mengatur seluruh hal umum yang ada pada website. Terdapat beberapa submenu yaitu:

- **Umum:** digunakan untuk mengatur judul situs, slogan, URL, alamat email, bahasa, waktu dan tanggal.
- **Menulis:** digunakan untuk mengatur penulisan pos.
- **Membaca:** digunakan untuk mengatur tampilan website (yang ditampilkan pada beranda), jumlah maksimal laman, dan posisi konten.
- **Diskusi:** digunakan untuk mengatur komentar.
- **Media:** digunakan untuk mengatur file-file yang ditambahkan.
- **Permalink:** digunakan untuk mengatur URL postingan atau laman yang dipublish pada website. Misalkan ingin URLnya terdapat judul postingan dan tanggal publish, maka tinggal di settings pada fitur ini.
- **Privasi:** digunakan untuk membuat kebijakan privasi (jika belum memiliki) dan terdapat panduan kebijakan privasi.

Berikut kelebihan dari penggunaan wordpress:

- a. Gratis. Bisa mengunduh perangkat lunak WordPress dari situsnya tanpa dipungut biaya, bahkan untuk blog komersial sekalipun.
- b. *Open source*. Pengguna dapat menambah dan mengubah barisan kode-kode penyusun perangkat lunak WordPress tersebut secara bebas, sehingga pengguna tingkat lanjut yang memiliki kemampuan pemrograman dapat bebas melakukan modifikasi, bahkan dapat mengembangkan sendiri program WordPress tersebut lebih lanjut sesuai keinginan.
- c. Templat atau desain tampilannya mudah dimodifikasi sesuai keinginan pengguna. Sehingga apabila pengguna memiliki pengetahuan HTML yang memadai, maka pengguna tersebut dapat berkreasi membuat template sendiri. Pengguna yang kurang memahami pemrograman, masih dapat memilih ribuan template yang tersedia di internet secara bebas, yang pastinya gratis.
- d. Satu blog WordPress, dapat digunakan untuk banyak pengguna (multi user). Sehingga WordPress juga sering digunakan untuk blog komunitas. Anggota komunitas tersebut dapat berperan sebagai kontributor. Selain sebagai blog, juga dapat digunakan sebagai *website company profile*, e-*commerce*, dll.
- e. Menyediakan banyak plugin. Plugin WordPress sendiri yaitu sebuah program tambahan yang bisa diintegrasikan dengan WordPress .
- f. untuk memberikan fungsi-fungsi lain yang belum tersedia pada instalasi standar. Misalnya *plugin jetpack*, *updrafplus* dan *anti*-*spam akismet*.

Berikut kelemahan dari penggunaan wordpress:

- a) *Plugin* wordpress adalah sejenis aplikasi tampahan yang sangat berguna untuk mengoptimalkan fungsi blog wordpress. Dan jumlahnya sangat banyak, sudah mencapai belasan ribu saat saya menulis postingan ini. Tapi tidak tersedia untuk blog yang menggunakan blog wordpress.com. Kecuali jika menggunakan blog wordpress yang menggunakan hosting berbayar baru bisa menggunakan semua plugin tersebut.
- b) Fitur keamanan belum sempurna, karena *open source* dan salah satu CMS yang popular, hal ini rentan mengalami masalah kemananan sistem seperti diserang oleh para *hacker*. Biasanya terjadi jika mengunduh theme atau *plugin nulled* di internet, tanpa melalui situs resmi wordpress.
- c) Membutuhkan domain dan hosting, untuk menjalankan wordpress self host perlu membeli domain dan hosting. Bagi pemula, hal ini cukup sulit dilakukan karena masih sangat awam.
- d) Sering update, secara tidak langsung membuat developer theme dan plugin harus menyesuaikan dengan versi wordpress yang terbaru. Dan terkadang karena seringnya update beberapa plugin tidak berfungsi dengan adanya versi terbaru.